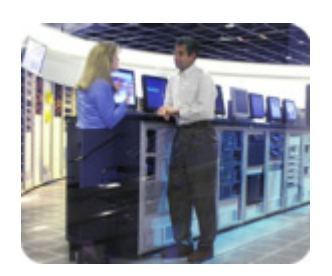

**hp storage solutions january 2003** 

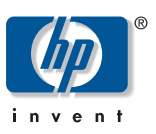

**technical blueprint** 

# **nondisruptive backup for Oracle 9i on Unix**

# **table of contents**

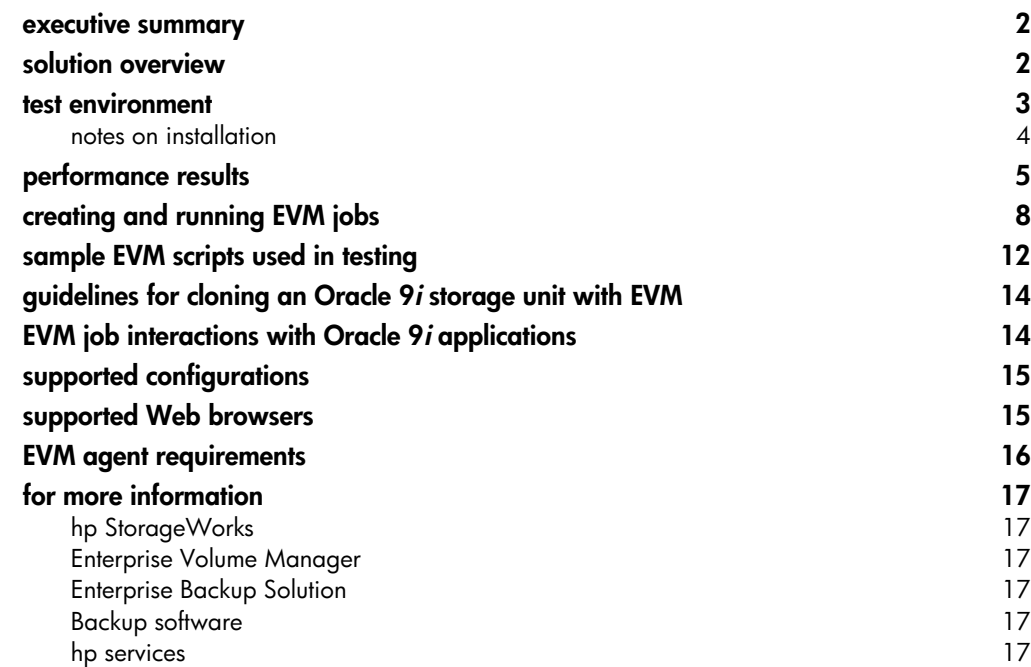

<span id="page-1-0"></span>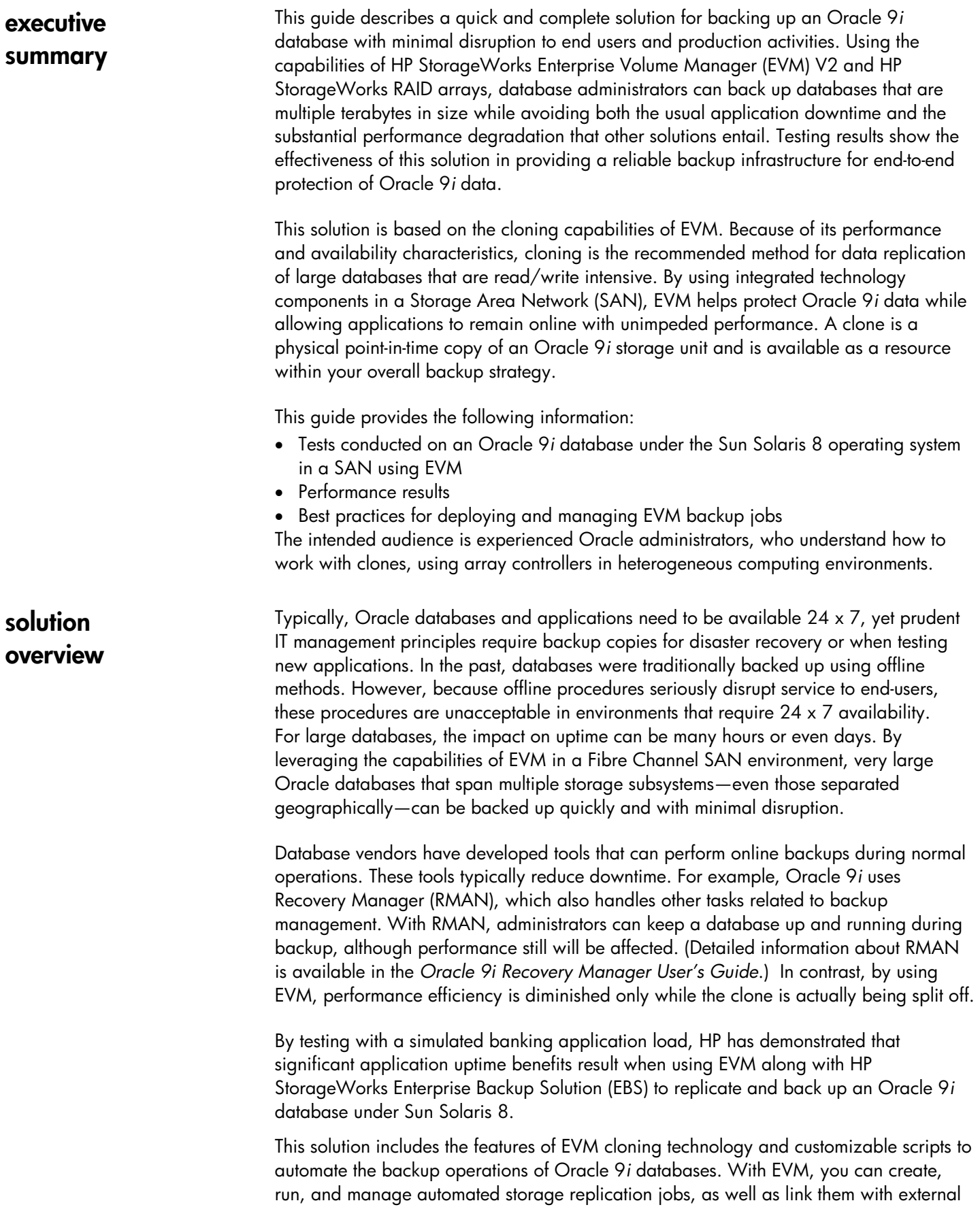

<span id="page-2-0"></span>jobs. EVM eliminates the need for a backup window by backing up from the clone independently from application processing. In addition EBS provides a consolidated backup infrastructure, composed of multiple servers connected over a high-speed, independent Fibre Channel SAN to centrally attached SCSI tape libraries. With this approach, EBS achieves flexible data protection that shrinks backup windows from hours to minutes.

The testing for this solution was conducted using the HP StorageWorks Modular Array (MA) 8000 and HSG80 controllers. However, the solution will also achieve the same gains using other HSG80-based storage arrays: Enterprise Modular Array (EMA) 12000, RAID Array (RA) 8000, and Enterprise Storage Array (ESA) 12000.

This solution provides the following benefits to database administrators:

- Complete backup infrastructure for Oracle 9*i* that has been tested to produce known results
- Data protection and data integrity for multiple terabyte-size databases
- Investment protection through the maximization of existing hardware and software
- Elimination of need for additional products and services (except those required for EVM in a SAN-based infrastructure)
- Maximized application availability by offloading the backup responsibility of the application server
- Increased profit potential by eliminating planned and unplanned downtime
- Simplified backup management by providing the tools and information needed to implement a proven, pre-tested, pre-configured solution, saving time and money
- Sample scripts that you can customize for your environment for rapid implementation
- Integration with third-party tape backup applications—specifically tested with VERITAS NetBackup DataCenter

**test environment** This section describes the configurations used for the testing. The main purpose of these tests was to show the functionality of EVM and demonstrate how it can be used in an Oracle environment. Therefore, no effort was made to achieve maximum absolute backup performance. Instead, using the following configurations, a number of different scenarios were tested to show the relative performance results of backing up Oracle databases in a variety of ways.

- Database server: The database server running Oracle was a Sun 4500 system running under the Sun Solaris 8 operating system. To generate a load on this system, a widely used benchmark—TPC-B—was chosen, which provided a banking application environment with simulated write-intensive transactions. A 23-GB Oracle database was created for this application, and database files were placed on a RAID 1+0 storage set consisting of 8 x 18-GB 10000-rpm disks. Redo logs were placed on another RAID 1+0 storage set consisting of 4 x 9-GB 10000-rpm disks.
- Load generator: A Windows 2000-based HP ProLiant system was used for load generation, using a widely accepted load simulator. This allows the number of users, wait times, and other parameters to be easily set for the creation of a suitable load. The software also collects transactions-per-second (TPS) and timing data during simulations and stores these in a format that is easy to import into other applications.
- Backup server: The database server, running VERITAS NetBackup DataCenter in an EBS configuration with a small DLT-based tape library connected to the SAN, was used to back up the Oracle database. Because a clone can be mounted onto another server, the use of a separate backup server to run the backup software would have

<span id="page-3-0"></span>improved the results slightly for the clone-based backup. However, because backing up without a clone must be done from the primary Oracle database server, no such improvement opportunity exists when using RMAN for backup.

This solution was tested using VERITAS NetBackup DataCenter V3.4 software for the actual backup operations. Other backup software packages, such as HP OpenView Storage Data Protector and Legato NetWorker, offer similar functionality and would expect to exhibit similar performance when run under the same conditions as this test.

• Enterprise Volume Manager: EVM is browser-based storage management software that facilitates controller-based clone operations. You can create, run, and manage automated storage replication jobs. EVM runs on the management appliance. Designed to connect directly to the SAN fabric, the management appliance performs management functions without involving host computers.

### **notes on installation**

- Oracle: Tests were performed using Oracle 9*i* release 2 for Sun Solaris.
- VERITAS NetBackup: The Oracle module for VERITAS NetBackup was employed to enable NetBackup to operate smoothly with RMAN, when conducting online backup tests without EVM.
- HSG80 controllers and HSG80 firmware V8.6S-4 was installed.
- Enterprise Volume Manager: When installing EVM, be sure you have a thorough understanding of EVM operations. Follow the guidelines provided in the EVM Version 2.0D (Multi-OS) Installation Guide (Part Number AA–RTB5A–TE). Also be sure to review the accompanying release notes.

A typical EVM network is illustrated in Figure 1. The EVM server is installed, runs on the management appliance (#1 in Figure 1), and manages the EVM network and jobs. EVM agents are installed on host computers (#2 and # 3 in Figure 1) and run the EVM jobs created for volume management. In this network, server #3 is configured as the backup server, so the database server is relieved of that workload (although the testing was done with a single server performing as both database server and backup server).

<span id="page-4-0"></span>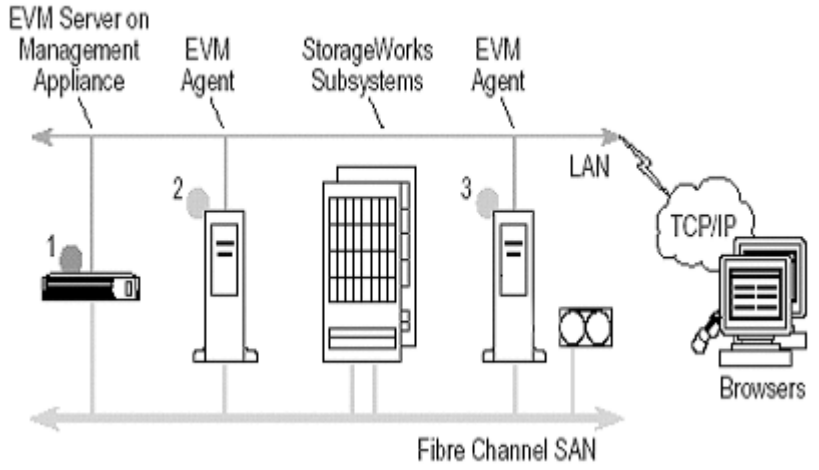

**figure 1. typical EVM network** 

Oracle 9*i* databases are typically large, and backup operations can be potentially disruptive to applications and users. The tests imposed a heavy simulated workload on an Oracle database, 23 GB in size, configured with RAID 1+0 storage arrays. Figures 2 and 3 illustrate application availability results during backup of these databases while the application continued to run.

These figures show measured response times from simulated transactions running against the Oracle database. Figure 2 shows response times with a medium transaction workload running on the database, while Figure 3 shows response times under a heavy transaction workload. The curve labeled TP shows the response times from the transaction-processing load without any other activities running. The RMAN curve shows the response times when an RMAN-controlled backup job is started just after the simulated load starts running.

The CLONE curve shows the response times when the EVM job (shown in Figures 5a and 5b) is started just after the simulated load starts running. During the first 5 to 10 minutes, EVM creates the clones, mounts them, and starts the backup. This can be seen from the spikes in response times at the beginning of the job. Splitting the clones and mounting them on the system slows down response times for a few minutes. The simulation runs for about 70 minutes; both RMAN and CLONE finished the backup in about 1 hour. In the CLONE tests, the mirrorsets were initially configured with three members, which enabled EVM to split off the third member almost instantaneously. Using two-member mirrorsets also would have been possible. In such a case, EVM would have to add the third member and normalize it before splitting it off. These activities incur limited performance penalty because they are accomplished entirely by the storage controllers.

Another test with a high transaction load was performed to demonstrate the impact of the normalization phase. The normalization of the third member took about 40 minutes. During this time, the average response time was 86 ms (Figure 4). Note that starting with a two-member mirrorset implies a normalization during the CLONE/NORMALIZE commands. With a three-member mirrorset, normalization occurs during the EVM UNDO job. This means that it is possible to choose the time when it is most convenient to perform the normalization, based on application availability and performance requirements.

# **performance results**

**Average ms response - medium load**

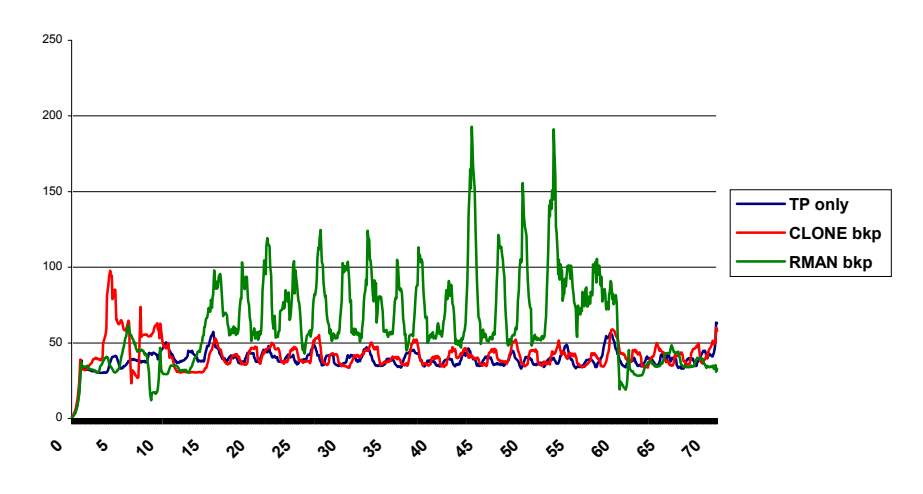

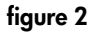

**Average ms response - high load**

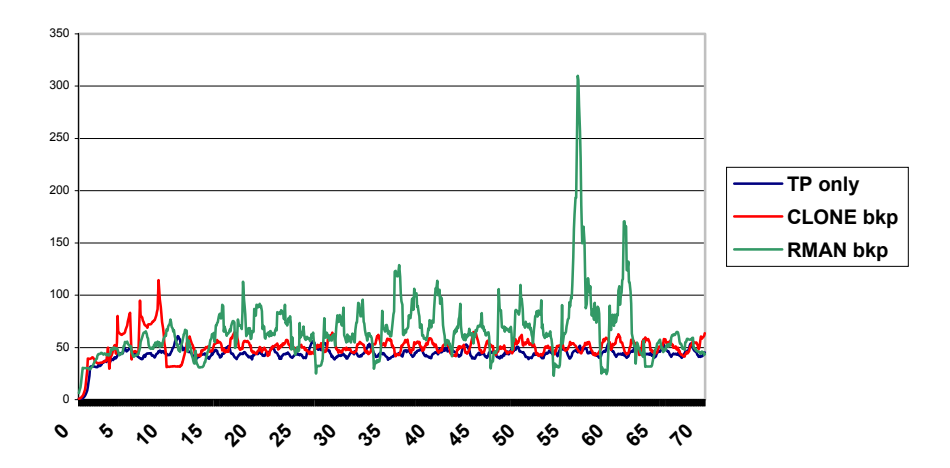

#### **figure 3**

The average response times shown in these figures are moving geometric averages over 1 minute for each case. The response times during a CLONE backup are only slightly higher than response times without any backup running. When using RMAN for backup, the database must be in online backup mode for the full duration of the backup operation, which creates a greater impact on performance. Table 1 summarizes the performance impacts of backing up from a clone and backing up using RMAN, compared to the response times of running the application transactions alone, with no backup running.

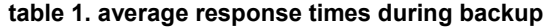

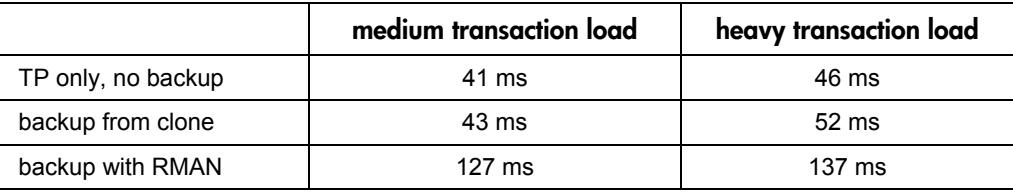

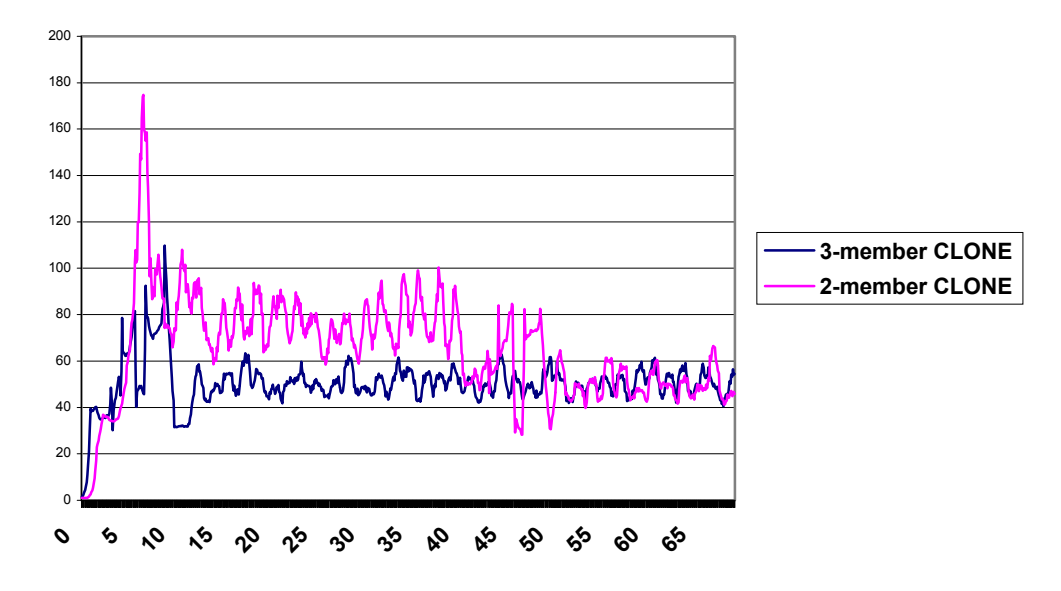

### **Normalization impact**

## **figure 4**

This solution provides the key advantage of allowing EVM to perform LAN-free backups. Backup data is moved across the SAN and kept isolated from the general-purpose LAN. As a result, network performance degradation is eliminated during backup.

# <span id="page-7-0"></span>**creating and running EVM jobs**

EVM manages storage unit replication jobs, automatically executing the correct commands to create clones, as well as mounting them on a server. The clones are then available for a variety of purposes, including backup or integrity checks. Clones also can remain unmounted for use as near-line backups similar to snapshots.

For performance purposes, a clone can be built using fast or normal modes. Fast mode builds the clone at 20 MB/s (72 GB/hr), while normal mode builds it at 7 MB/s (25 GB/hr). Normal mode runs at a lower priority than the host I/O and is the default and recommended setting.

When replicating an Oracle 9*i* storage unit, the most important factors are the capacity and number of disks being normalized. For a moderate I/O load on an HSG80 controller and an adequate configuration of disks in the array, a replication rate of 60 GB/hr can be achieved.

By making clones part of your backup strategy, you can back up directly to tape or across the SAN. Because clones are offline, users are protected from performance degradation.

Table 2 provides an overview of the features and applications of the cloning replication method.

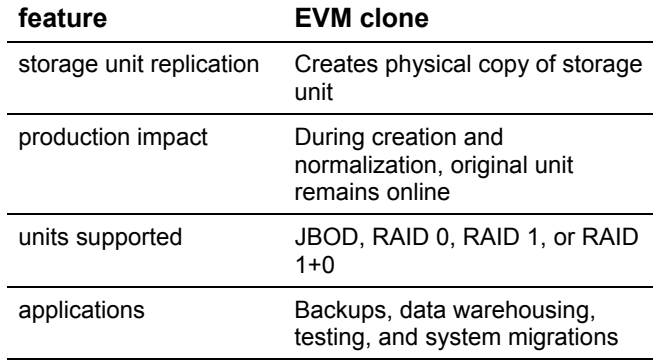

### **table 2. overview of features and applications**

EVM V2 makes it easy to create and manage storage unit replication jobs on an HP StorageWorks subsystem. EVM incorporates a multi-threaded job engine that allows multiple jobs to be created and/or executed simultaneously. To start EVM, browse to the management appliance and log on to Open SAN Manager. Select Enterprise Volume Manager under Volume Management. Most jobs can be created with the Create Job wizard. Many jobs can be completed in just four simple steps, while more complex jobs may require six steps.

EVM incorporates and automates all the underlying HP StorageWorks command line interface (CLI) commands to create clones. Figures 5a and 5b illustrate a typical command set.

The CLONE command creates a mirrored disk from which one member can be split off. If the disk already has three members, the operation is almost instantaneous; if it has two, then EVM adds and synchronizes a third member. The NORMALIZE command waits for the mirrorset to synchronize. The SUSPEND command starts a command script to run SQL and puts the database in backup mode. The SPLIT command splits off a member from the mirrorsets and creates a new unit. The RESUME command runs a script to take the database out of backup mode. The MOUNT command mounts the new unit. Finally, the LAUNCH command runs the actual backup script.

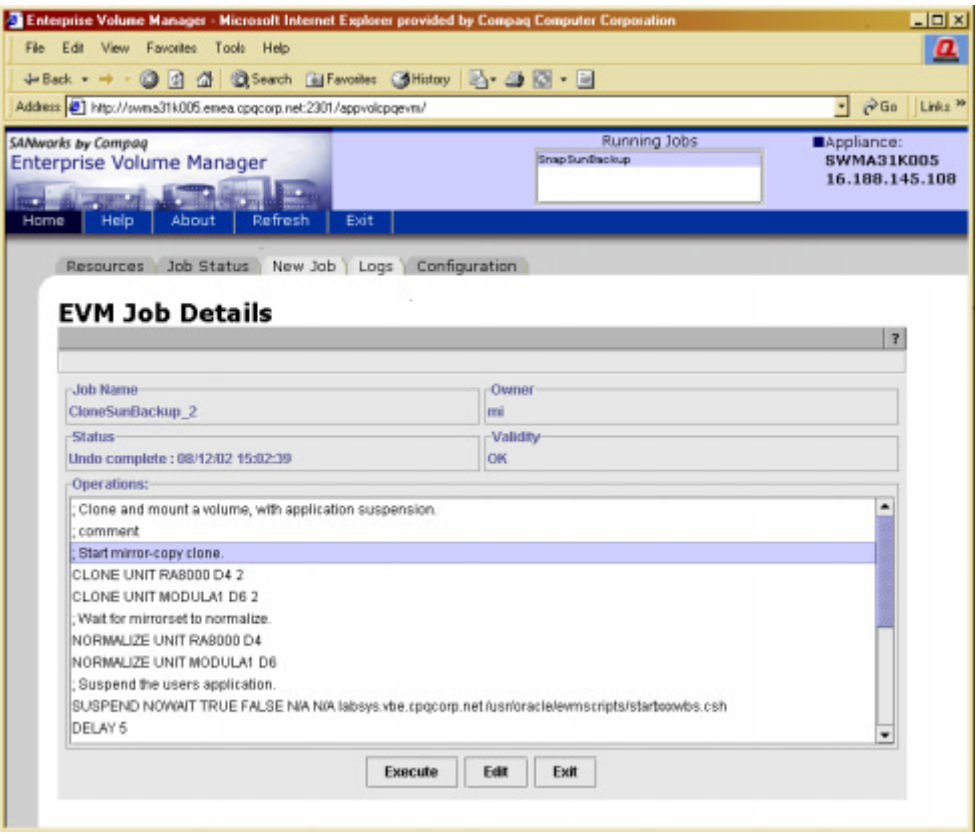

**figure 5a** 

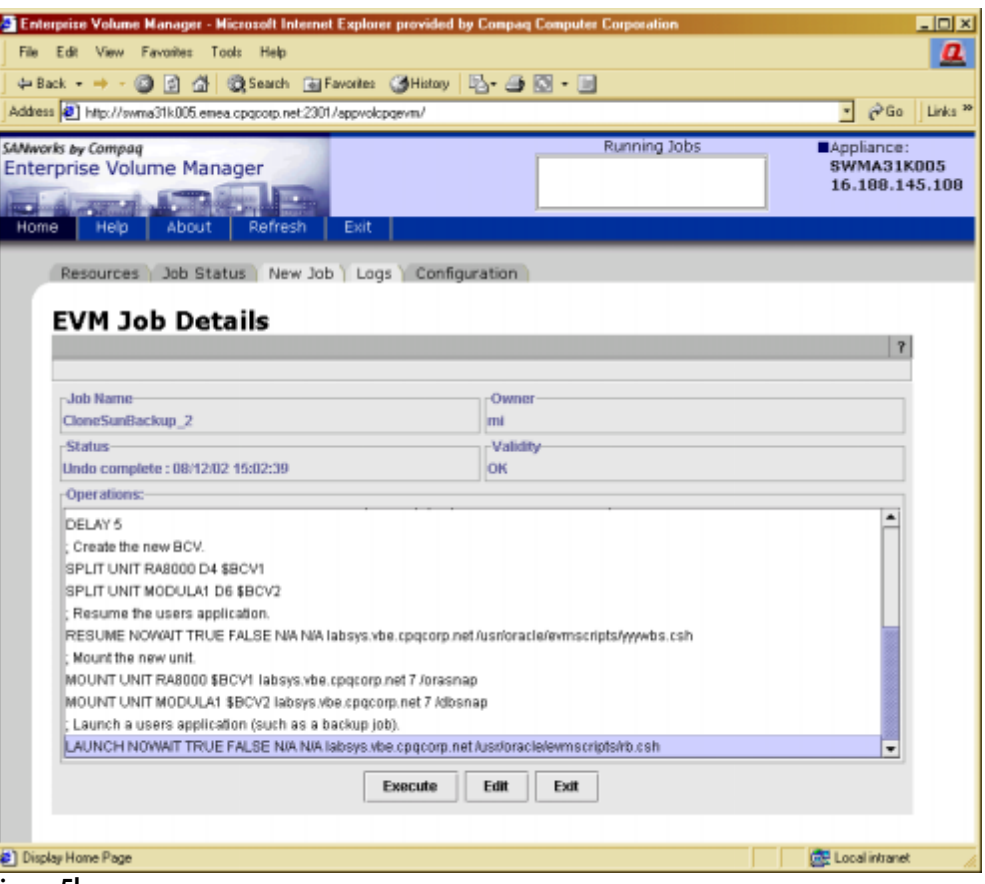

**figure 5b** 

In the example shown in Figures 5a and 5b, the last argument of the SUSPEND and RESUME directives is a standard path\filename specification, which could be a batch file, a script, or an executable. In this example, the directives contain SQL scripts that are used to execute Oracle commands, but other ways exist to achieve the desired results. The SUSPEND script will checkpoint the database and place table spaces in online backup mode, and the RESUME script will reverse these actions. Using this method ensures that the backup contains a valid backup of the database.

EVM also makes it easy to check the status of a job, as shown in Figure 6. The job can be executed, inspected, edited, validated, or deleted.

| SANworks by Compaq<br>Enterprise Volume Manager<br>Home |                                                          |                                        |  | Running Jobs<br>Mappliance:<br><b>SWMA31K005</b><br>16.188.145.108 |                                        |
|---------------------------------------------------------|----------------------------------------------------------|----------------------------------------|--|--------------------------------------------------------------------|----------------------------------------|
| Help<br>About<br>Resources                              | Exit<br>Refresh<br>Job Status New Job Logs Configuration |                                        |  |                                                                    |                                        |
| <b>EVM Job Status</b>                                   |                                                          |                                        |  |                                                                    |                                        |
|                                                         |                                                          |                                        |  |                                                                    |                                        |
| Job Name                                                | Job Owner                                                | Job Status                             |  | Job Validity                                                       | Last Update                            |
| CloneSunBackup_2                                        | mi                                                       | <b>Unde complete</b><br><b>Execute</b> |  | <b>OK</b>                                                          | 08/12/02 15:02:39                      |
| V foo                                                   | mi                                                       |                                        |  | <b>OK</b><br>ÖК                                                    | 04/09/02 14:46:02                      |
| quick_SNAP<br>$V$ rb                                    | Martti<br>mi                                             | View job details                       |  | ОK                                                                 | 08/28/02 11:20:34<br>08/09/02 10:54:41 |
| sample job                                              | Edit<br>EVM User                                         |                                        |  | ЮK                                                                 | 10-Feb-02 09:24:00                     |
| SnapSunBackup                                           | martti                                                   | Validate                               |  | OК                                                                 | 08/16/02 15:42:11                      |
|                                                         | Delete                                                   |                                        |  |                                                                    |                                        |
|                                                         |                                                          |                                        |  |                                                                    |                                        |

**figure 6** 

# <span id="page-11-0"></span>**sample EVM scripts used in testing**

This section is a listing of all the script files that were used during the tests. They are provided as examples only; the same results can be obtained in many different ways. The EVM job command SUSPEND calls the startxxxwbs.csh script, which starts another script, xxxwbs.csh, to run in the background:

#### **startxxxwbs.csh**

```
#!/usr/bin/csh 
/usr/oracle/evmscripts/xxxwbs.csh &
```
#### **xxxwbs.csh**

```
#!/usr/bin/csh 
su - oracle -c "./evmscripts/suspendresume.csh"
```
xxxwbs.csh runs another script, called suspendresume.csh. xxxwbs also sets the user ID to "oracle" to have the correct user environment.

**suspendresume.csh** 

```
#!/bin/csh 
setenv ORACLE_SID TCR 
sqlplus system/manager >/usr/oracle/evmscripts/archbefore.log << 
EOF 
connect / as sysoper; 
archive log list; 
exit; 
EOF 
sqlplus system/manager >/usr/oracle/evmscripts/suspend.log << EOF 
alter tablespace system begin backup; 
alter tablespace undotbs begin backup;
alter tablespace users begin backup; 
alter tablespace tools begin backup; 
alter tablespace indx begin backup; 
host /usr/oracle/evmscripts/waitforsplit.csh 
alter tablespace system end backup; 
alter tablespace undotbs end backup; 
alter tablespace users end backup; 
alter tablespace tools end backup; 
alter tablespace indx end backup; 
alter system archive log current; 
exit; 
EOF 
sqlplus system/manager >/usr/oracle/evmscripts/archafter.log << EOF 
connect / as sysoper; 
archive log list; 
exit; 
EOF
```
Suspendresume Csh starts by making a log of the existing archived logs. Then it puts all active tablespaces in online backup mode and executes the waitforsplit.csh script. The suspendresume.csh script then waits until waitforsplit.csh returns, indicating that the clones have been split off.

```
waitforsplit.csh
```

```
#!/usr/bin/csh 
touch /usr/oracle/evmscripts/dummy_file 
while -f /usr/oracle/evmscripts/dummy_file
 sleep 5 
end
```
After the SPLIT command occurs, the RESUME command calls the yyywbs.csh script, which signals a successful split (Figure 5b). (SPLIT and RESUME are EVM commands.)

```
yyywbs.csh and rmfile.csh
```

```
#!/usr/bin/csh 
su - oracle -c "./evmscripts/rmfile.csh" 
# !/usr/bin/csh 
rm /usr/oracle/evmscripts/dummy_file
```
The yyywbs.csh script causes waitforsplit.csh to continue. Then the suspendresume.csh script takes all tablespaces out of backup mode and logs the existing archive logs. A system manager then can determine what logs were archived during the time the database was in backup mode.

Finally the EVM job mounts the cloned disks and starts the backup by calling the rb.csh script:

```
rb.csh
```

```
#!/usr/bin/csh 
/usr/openv/netbackup/bin/bpbackup -c Oracle -w -f 
/usr/oracle/evmscripts/TCR_files_list.txt
```
#### **TCR\_files\_list.txt**

```
/orasnap/admin/TCR/pfile 
/orasnap/oradata 
/dbsnap/TCR 
/data2 
/usr/oracle/evmscripts/arch*.log
```
The cloned disk */orasnap* contains all Oracle-system-related data; the cloned disk */dbsnap* contains all database files; the */data2* disk contains archived redo-logs; and the arch\*.log files show what was logged during the backup.

TCR\_files\_list.txt is a list of the directories and files to backup.

# <span id="page-13-0"></span>**guidelines for cloning an Oracle 9i storage unit with EVM**

For each Oracle 9*i* storage unit to be cloned, EVM automatically checks the RAID level, determines the correct procedures, and searches the subsystems to select free disks for the clone, which acts as an additional mirror. EVM then directs the controllers to copy the Oracle data and normalize the disks in the mirrorset, including the clone. When normalization is complete, all members of the mirrorset have identical data, and EVM splits the clone from the mirrorset.

Depending on the type of source unit, EVM applies slightly different replication procedures. It is important to consider the differences in the following procedures when planning EVM jobs and storage configurations.

- If source unit is a three-member mirrorset (RAID 1, RAID 1+0): To achieve near-instantaneous cloning with EVM, a source unit should be configured as a three-member mirrorset and be fully normalized. In this configuration, EVM instantly splits off the third member to create the clone. This approach to instant cloning also applies to mirrorsets with four or more members. Because the mirrorset has more than two members, it also enables maximum hardware reliability and best performance.
- If source unit is a two-member mirrorset (RAID 1, RAID 1+0): EVM automatically adds a third member to the mirrorset and normalizes all the members. When the members are normalized, EVM splits off the third member to create the new clone.
- If source unit is not mirrored (RAID 0 and JBOD): EVM automatically creates a single-member mirrorset and then adds a second member. When the members are normalized, EVM splits the second member to create the new clone.
- If source unit is RAID 3/5: Cloning RAID 3/5 units is not supported.
- If source unit is a clone: The source unit or the volume in the clone and split operation can be a clone.

**Caution**: When planning and coordinating EVM jobs, remember that the intended source clone in one job could be deleted by an UNDO of another job.

EVM provides a simple yet powerful set of features that allows storage unit replication jobs to be seamlessly combined with Oracle 9*i* applications. For example, it is easy to create the following jobs:

- EVM-Oracle jobs that generate near-line backup units of Oracle 9*i* databases on the subsystem
- EVM-Oracle backup jobs that copy online Oracle 9*i* databases and mount them on backup servers for automated tape backup
- EVM-Oracle jobs that copy Oracle 9*i* databases and mount them on another server for data mining or testing

By using batch files and scheduling applications, it is possible to create job sequences that run 24 hours a day, seven days a week. EVM also lets administrators perform backup operations on a clone that has been mounted on a host other than the production server, provided that host resides on the same SAN. Through this nondisruptive method of backup, EVM eliminates device contention between the production workload and the backup operation, and offloads significant CPU overhead associated with the backup process from the production server to a dedicated backup host.

**EVM job interactions with Oracle 9i applications** 

<span id="page-14-0"></span>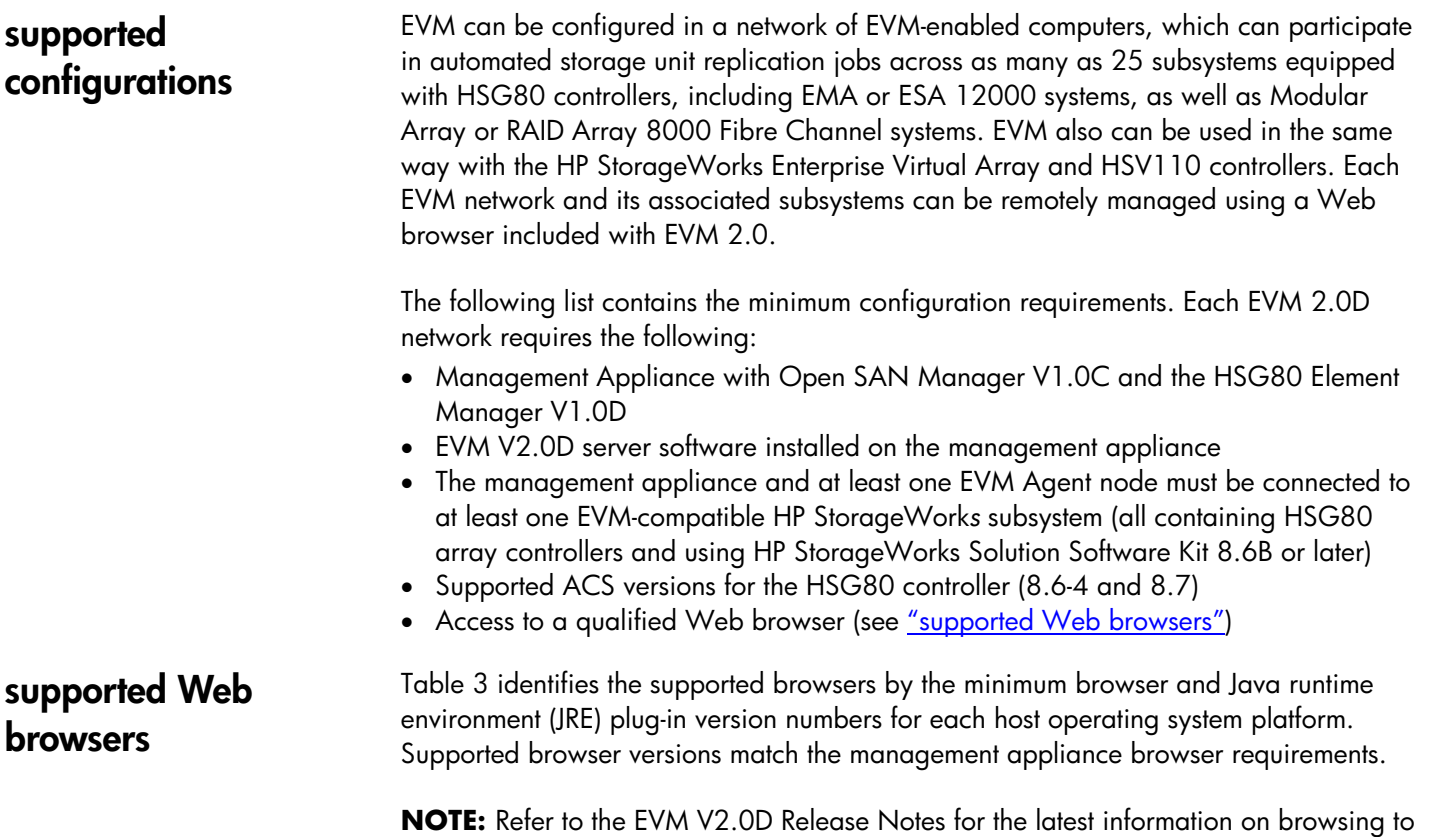

an EVM network by other supported operating system computers. Each Web browser requires the JRE plug-in to properly display EVM data. See Enterprise Volume Manager Version 2.0D (Multi-OS) Network Administration Guide (Part Number AA-RR0VB-TE).

| host operating system | minimum browser<br>version                  | required JRE version |  |
|-----------------------|---------------------------------------------|----------------------|--|
| Windows 2000          | Microsoft Internet Explorer                 | $1.3.1$ 01           |  |
| Windows NT            | 5.01<br>Netscape Communicator<br>4.77       |                      |  |
| <b>Sun Solaris</b>    | Microsoft Internet Explorer<br>5.0 for UNIX | 1.3.0 04             |  |
|                       | Netscape Communicator<br>4.77               |                      |  |

**table 3. supported web browsers** 

# <span id="page-15-0"></span>**EVM agent requirements**

Agent requirements include required and optional attributes. Table 4 describes the requirements for each host operating system platform.

### **table 4. EVM agent requirements**

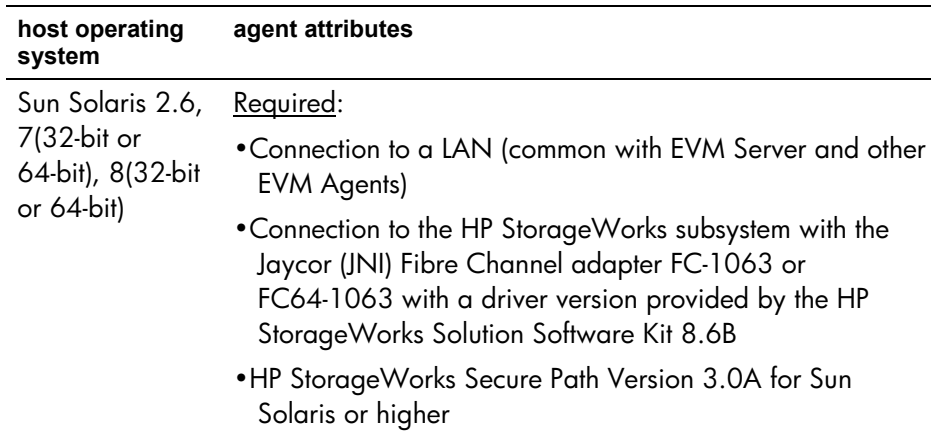

# <span id="page-16-0"></span>**for more information**

# **hp StorageWorks**

**Overview** 

[www.hp.com/go/storage](http://www.hp.com/go/storage) 

### **Enterprise Volume Manager**

<http://h18000.www1.hp.com/products/sanworks/evm/index.html>

Using links from the EVM overview page you can find all the following information and more:

- EVM product overview
- EVM Version 2.0D (Multi-OS) Installation Guide (Part Number AA-RTB5A-TE)
- Enterprise Volume Manager Version 2.0D (Multi-OS) Network Administration Guide (Part Number AA–RR0VB–TE)
- EVM V2.0D Release Notes (Part Number AA-RTB6A-TE)

### **Enterprise Backup Solution**

<http://h18000.www1.hp.com/products/storageworks/ebs/>

Using links from the EBS overview page, you can find all the following information and more:

- EBS product overview
- EBS compatibility matrix
- EBS sizer tool
- EBS Installation and Startup Service

### **Backup software**

VERITAS:

[www.veritas.com](http://www.veritas.com/)

### **hp services**

Installation and Startup Service for Enterprise Backup Solution (EBS): [http://h18005.www1.hp.com/services/storage/st\\_enterprise.html](http://h18005.www1.hp.com/services/storage/st_enterprise.html)

Let us know what you think about the technical information in this document. Your feedback is valuable and will help us structure future communications. Send your comments to: [Oracle\\_Storage\\_Solutions@hp.com](mailto: Oracle_Storage_Solutions@hp.com)

All brand names are trademarks of their respective owners.

Technical information in this document is subject to change without notice.

© 2003 Hewlett-Packard Company

01/2003